# Windows

Cos'è I componenti principaliLe funzioni essenziali

## Cos'è

Windows è un sistema operativo, ovvero un insieme di software che consente di eseguire le operazioni basilari per utilizzare le risorse del computer.In particolare Windows è un sistema operativo visuale, cioè l'utente interagisce con il computer attraverso "finestre", "pulsanti", "icone" e "puntatori".

#### Le Finestre

Ogni elemento di Windows ci appare come una finestra, ovvero un rettangolo contenente le informazioni e le funzioni che ci consentono di

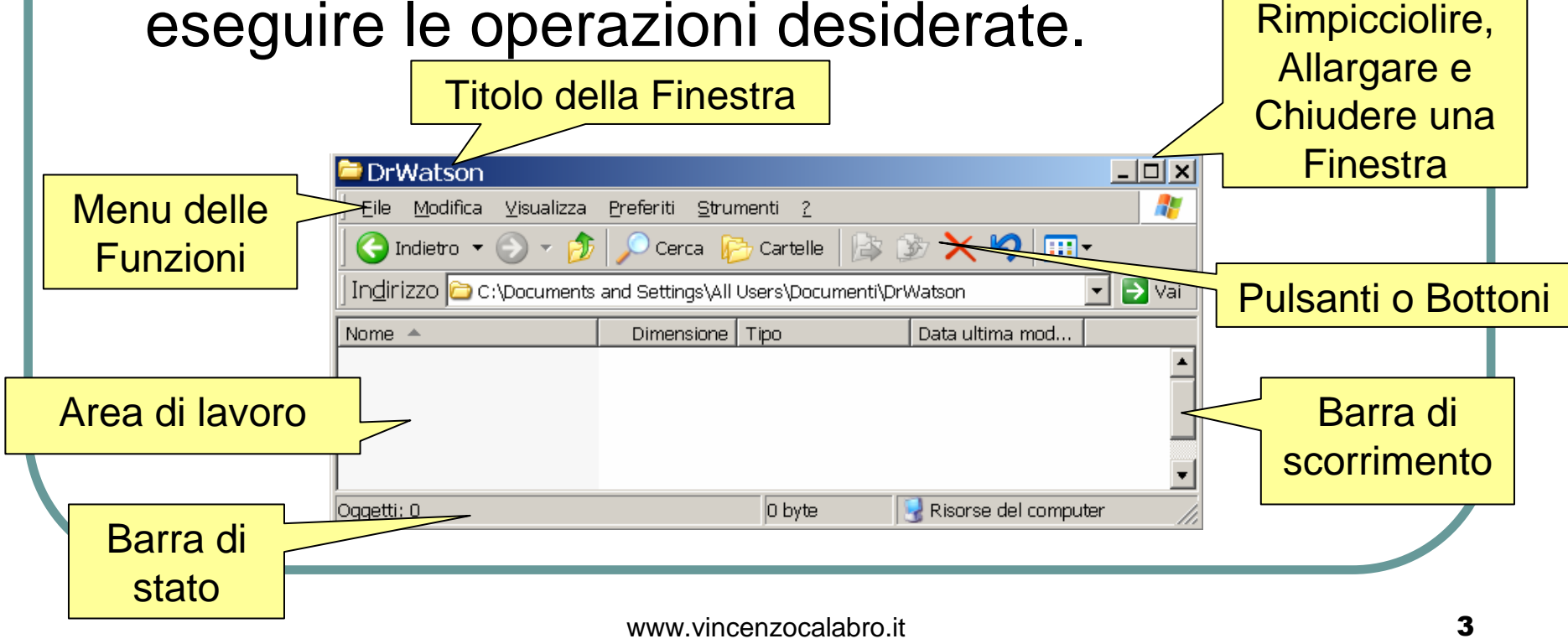

## I Pulsanti o "Bottoni"

I pulsanti ci consentono di eseguire delle operazioni  $D \ncong \blacksquare \ncong \blacksquare \ncong \blacksquare \ncong \blacksquare \ncong \blacksquare$ predefinite sull'oggetto a cui stiamo lavorando, oppure a rispondere a domande che il sistema ci rivolge

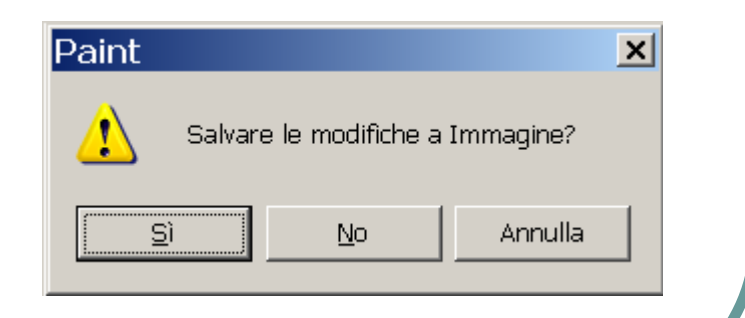

 $K$   $\rightarrow$   $K$   $\rightarrow$ 

### Le Icone

Le icone rappresentano in modo grafico tutti gli elementi di Windows, siano essi programmi, documenti, periferiche o più in generale tutti i "file" presenti sul computer

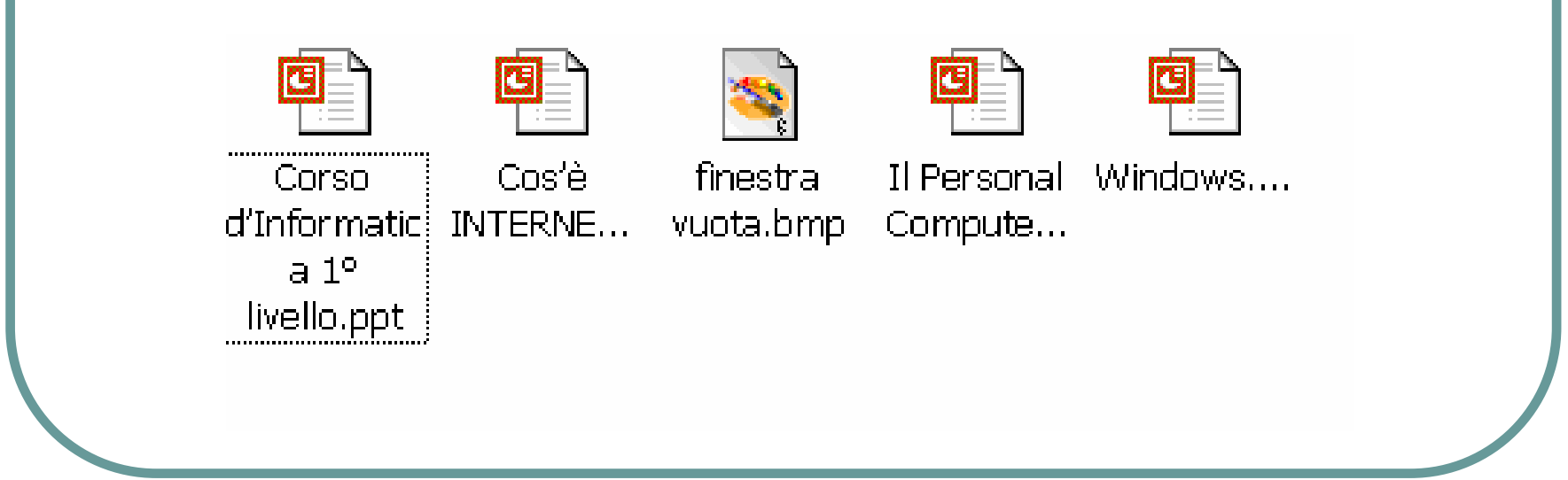

#### Il Puntatore

Il puntatore è l'appendice visuale che ci consente di scegliere, selezionare, aprire gli elementi che appaiono nelle finestre di WindowsIl puntatore si "pilota" attraverso il mouse

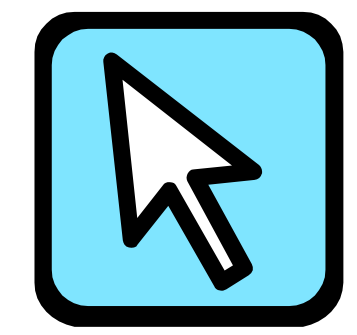

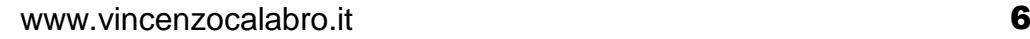

## Il Mouse

Il mouse è un elemento essenziale per lavorare nell'ambiente Windows, utilizzandolo si può:

- $\bullet$  spostare il puntatore in tutte le direzioni (muovendo il mouse nella direzione desiderata)
- selezionare un oggetto o premere un pulsante(un click sul tasto sinistro)
- selezionare più oggetti (tenendo premuto il tasto sinistro)
- $\bullet$ aprire un elemento (doppio click tasto sinistro)
- $\bullet$ visualizzare il menu di scelta rapida (tasto destro)

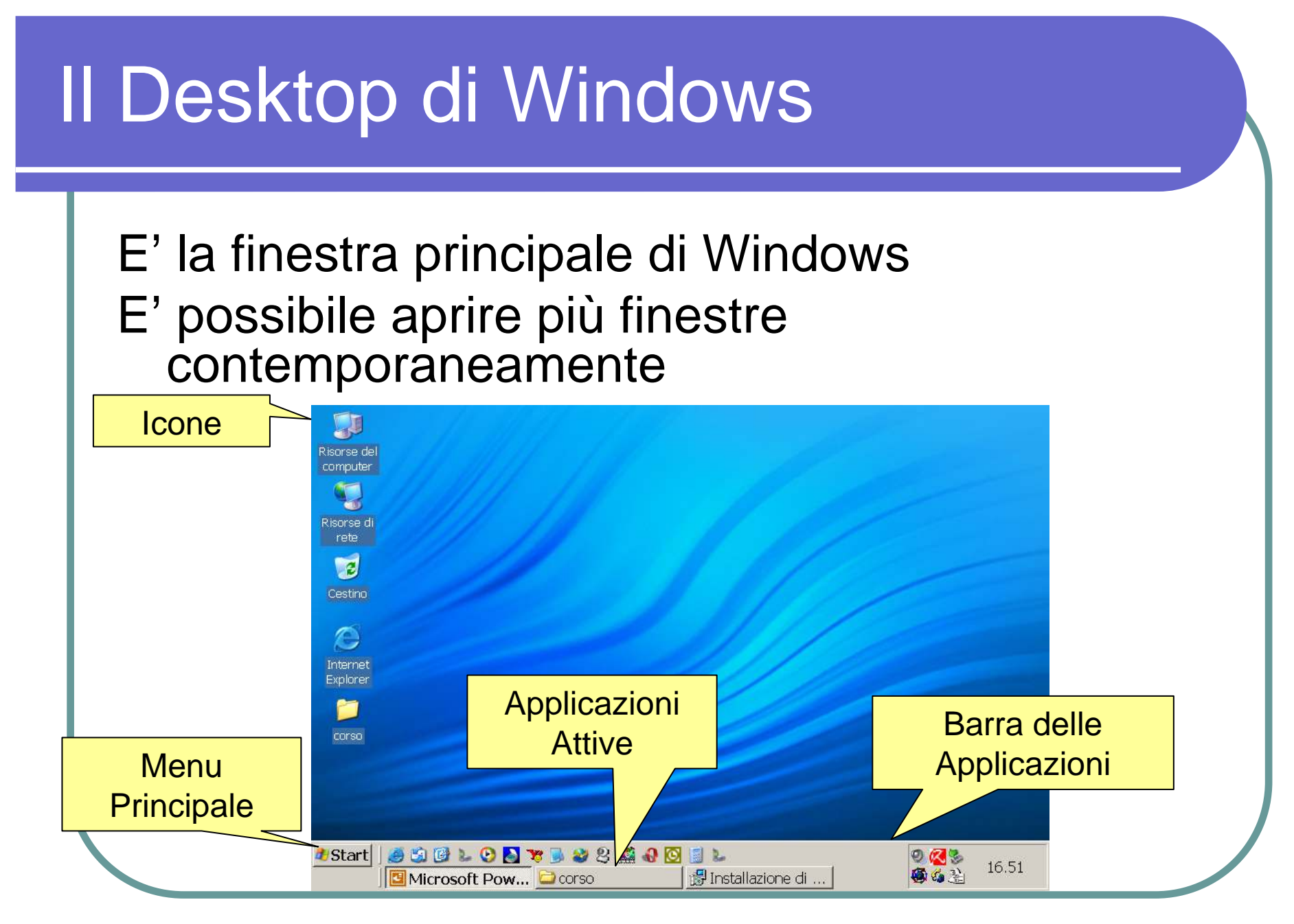

## Il Menu Principale

#### Ci permette di accedere a tutti i programmi e funzioni presenti in Windows

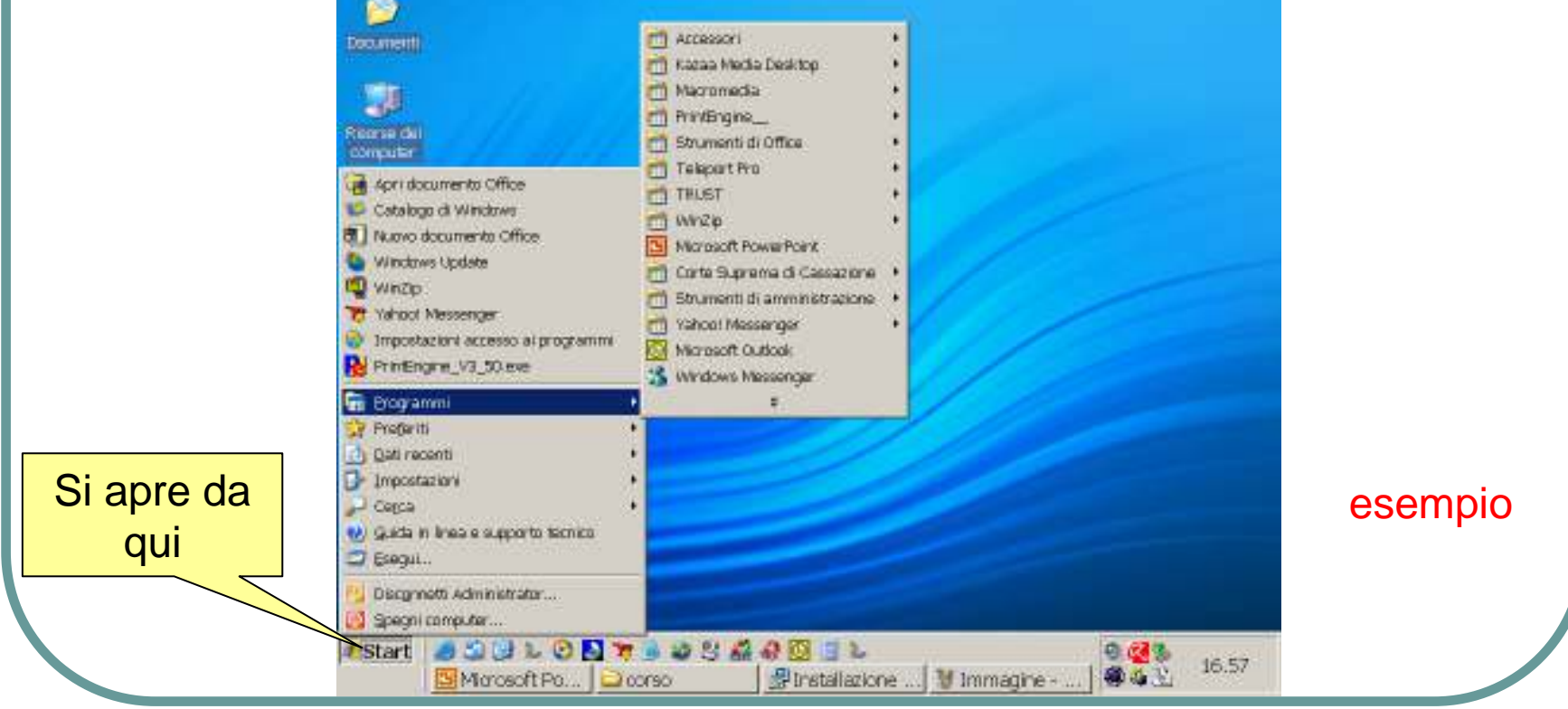

#### Esplora Risorse o Gestione Risorse

#### Ci permette di visualizzare tutte le risorse del computer compresi i "file"

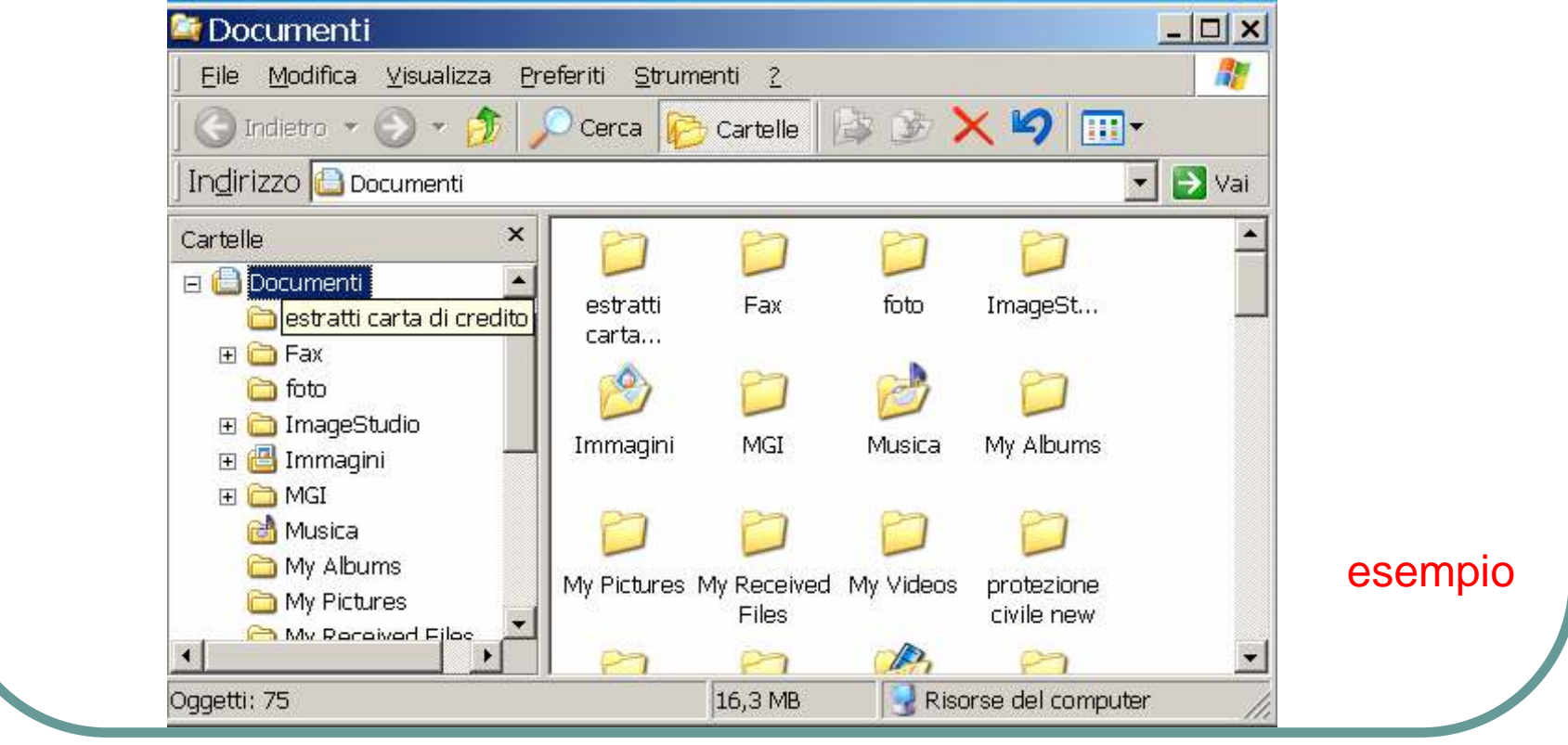

## Le Cartelle o Directory

E' uno strumento che ci consente di raggruppare i file, per esempio per argomento o tipoUna cartella può contenere sia file che cartelleSi apre come un file (doppio click)

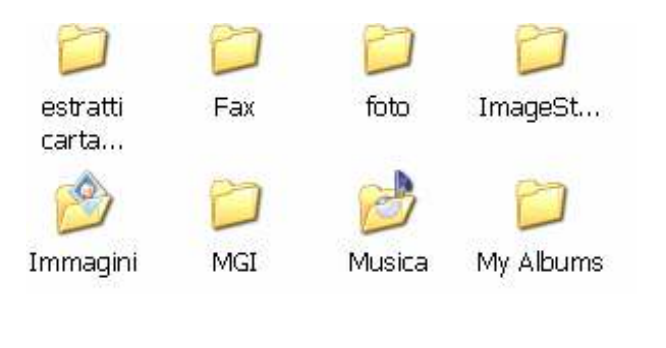

# Le Funzioni Essenziali

Windows mette a disposizione dell'utente alcune funzioni essenziali che gli consentono di operare facilmente con i file.

Le stesse sono utilizzate anche dai programmi applicativi in modo automatico per l'utente

Vediamo alcune . . .

## Apertura e Chiusura di un File

Questa operazione può essere fatta direttamente da Gestione delle Risorse con un doppio click sull'elemento selezionato

Oppure dal menu dell'applicazione con cui si vuole visualizzare il contenuto informativo del file selezionandolo fra quelli presenti sul computer

# Copia, Taglia e Incolla

Queste tre funzioni ci consentono di copiare oppure spostare qualcosa precedentemente selezionata (un click del tasto sinistro del mouse) in un altro contesto simile al precedente

Per esempio possiamo copiare un file, una cartella, un testo, un immagine, un brano musicale, ovvero qualsiasi informazione

## Stampare un File

Questa operazione è una "utility" per i programmi applicativiInfatti noi possiamo stampare solo quei file di cui abbiamo già installato il programma adatto per "tradurlo" Se chiediamo a Windows di stampare un file direttamente da Esplora Risorse, egli prima aprirà l'applicativo associato

## Creare una Cartella Nuova

Desideriamo raggruppare per esempio alcuni dei nostri file in una cartella, dobbiamo prima crearlaUna cartella si crea da esplora risorseCi si posiziona nel punto dell'albero delle risorse desiderato a contenerla e si seleziona la voce Nuova>Cartella dal Menu File

# Cancellare un File o una Cartella

Per liberare spazio su i nostri dischi desideriamo rimuovere dei file o intere cartelle

 Occorre aprire Esplora Risorse, selezionare l'oggetto da cancellare e selezionare dal Menu File>Elimina

Windows non cancella subito l'oggetto ma lo sposta nel Cestino per darci l'opportunità di annullare l'operazione

## Il Cestino

Il Cestino contiene i File e le Cartelle cancellate, con questa funzione si può scegliere se recuperare l'oggetto cancellato oppure eliminarlo definitivamente e quindi liberare spazioesempio

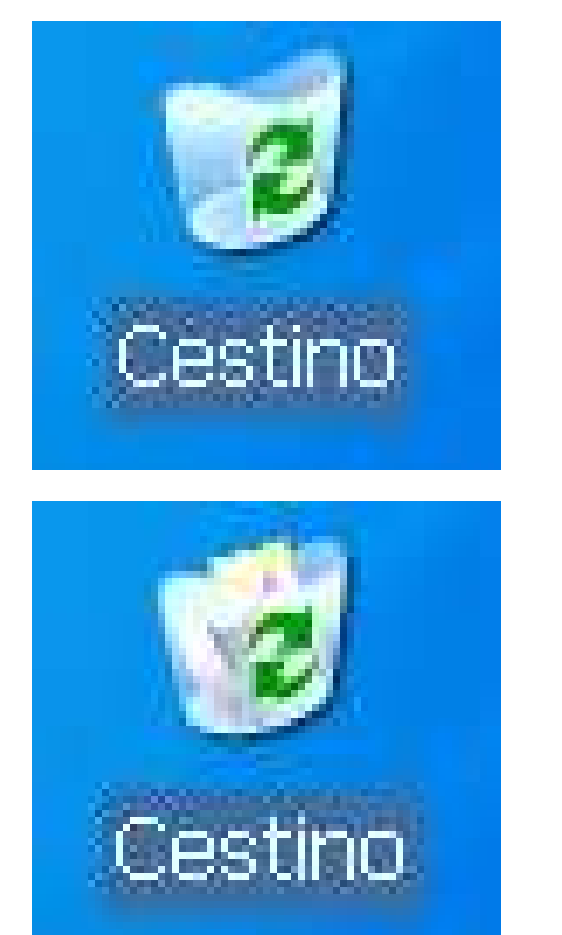

## Funzione Cerca

- E' una funzione che permette di cercare un file o una cartella utilizzando alcune chiavi di ricerca
- parte del nome del file
- localizzazione
- la data di ultimo accesso
- la dimensione
- $\bullet$  il tipo esempio

## Guida in Linea

Microsoft, la casa produttrice di Windows, ha deciso di mettere a corredo dei suoi prodotti una guida in linea consultabile attraverso la voce indicata sul Menu

Sono presenti molti esempi ed esercitazioni, mentre per approfondimenti rimanda al sito http://www.microsoft.com

## Altre funzioni di Windows

# Calcolatrice

- Riproduttore di file musicali e video
- Programma per disegnare
- Programma per scrivere testi semplici
- Programma per navigare in Internet
- Programma per la posta elettronica
- Programma per mandare fax